# **Prise de rendez-vous en ligne : marche à suivre**

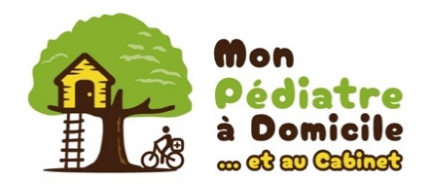

Mon Pédiatre à Domicile fonctionne de manière très flexible, offrant à nos patients diverses options de consultation. L'utilisation de OneDoc pour la prise de rendez-vous vous permet d'avoir accès en tout temps aux rendez-vous disponibles. Cependant cette plateforme n'est pas aussi flexible que notre activité, et présente quelques limitations indépendantes de notre volonté :

- Il n'est pas possible de visualiser en parallèle les rendez-vous disponibles dans les deux lieux de consultation possibles (à votre domicile ou au cabinet). Vous devez donc chercher les rendez-vous disponibles séquentiellement : dans un lieu de consultation, puis dans l'autre.
- Lorsque vous sélectionnez le lieu de consultation « rdv à **domicile** », l'option « **sur place** » correspond à **votre domicile**.

Lorsque vous sélectionnez le lieu de consultation « rdv au **cabinet**», l'option « **sur place** » correspond à **notre cabinet**.

Voici quelques informations sur la marche à suivre, en fonction de l'interface utilisée.

# **Sur votre smartphone**

## **1-Via le site internet « monpediatreadomicile.ch »**

Choisissez le pédiatre souhaité : https://monpediatreadomicile.ch/nos-pediatres/

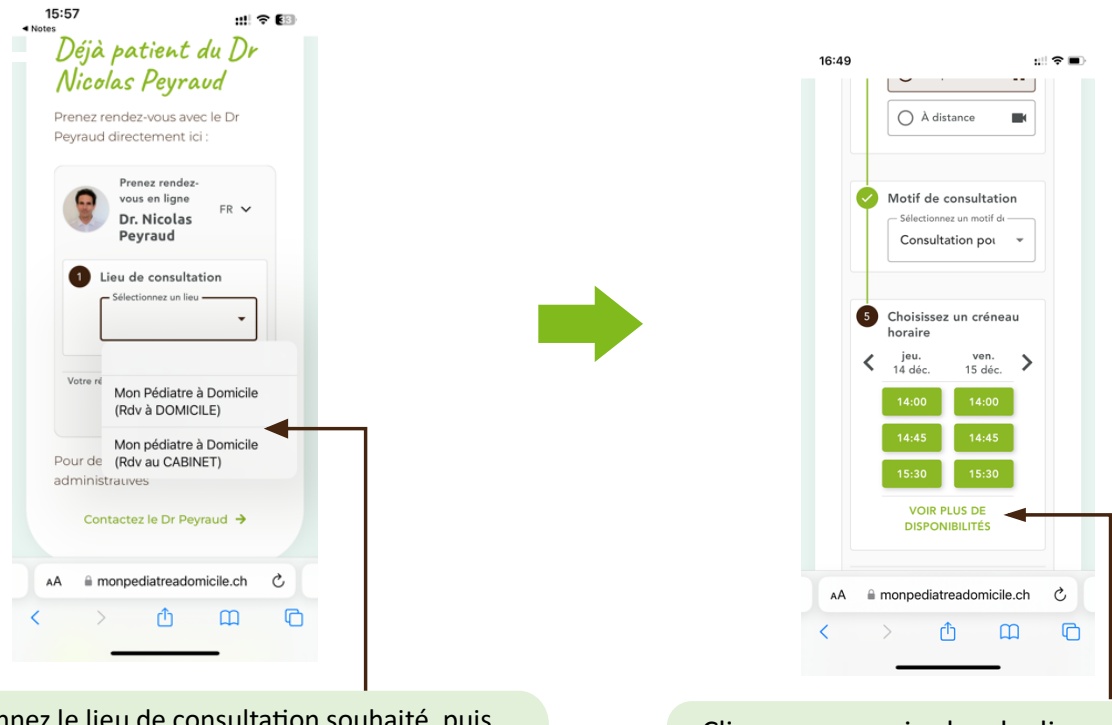

Sélectionnez le lieu de consultation souhaité, puis visualisez les rdv.

Pour visualiser tous les rdv disponibles au moment qui vous convient le mieux, répétez la manœuvre en sélectionnant l'autre lieu de consultation.

Cliquez sur « voir plus de disponibilités » afin de visualiser tous les rdv possibles sur la journée

## **2-Via l'application OneDoc sur votre smartphone**

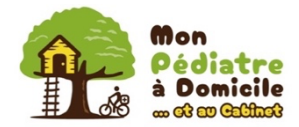

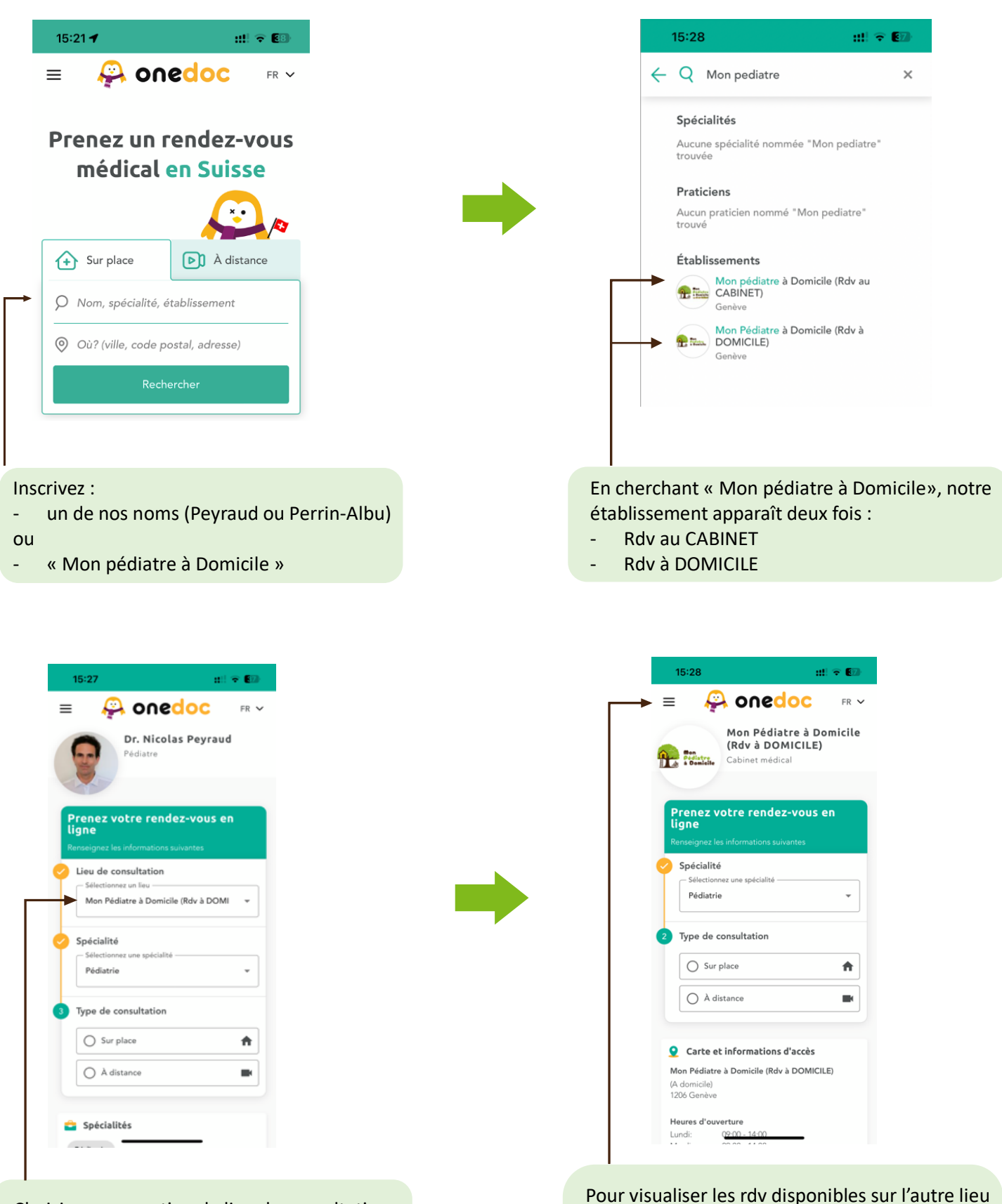

Choisissez une option de lieu de consultation (CABINET ou DOMICILE), et visualisez les rdv disponibles

- de consultation : cliquez sur les 3 barres en haut à gauche
- sélectionnez l'option « recherche »
- puis choisissez la  $2^e$  option de lieu de consultation (CABINET ou DOMICILE)

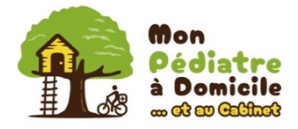

## **3-Via la version web de OneDoc sur votre smartphone**

#### Pour prendre rendez-vous avec le Dr Peyraud :

https://www.onedoc.ch/fr/pediatre/geneve/pceui/dr-nicolas-peyraud

#### Pour prendre rendez-vous avec la Dre Perrin- Albu :

https://www.onedoc.ch/fr/pediatre/geneve/pcl3v/dr-anne-perrin-albu

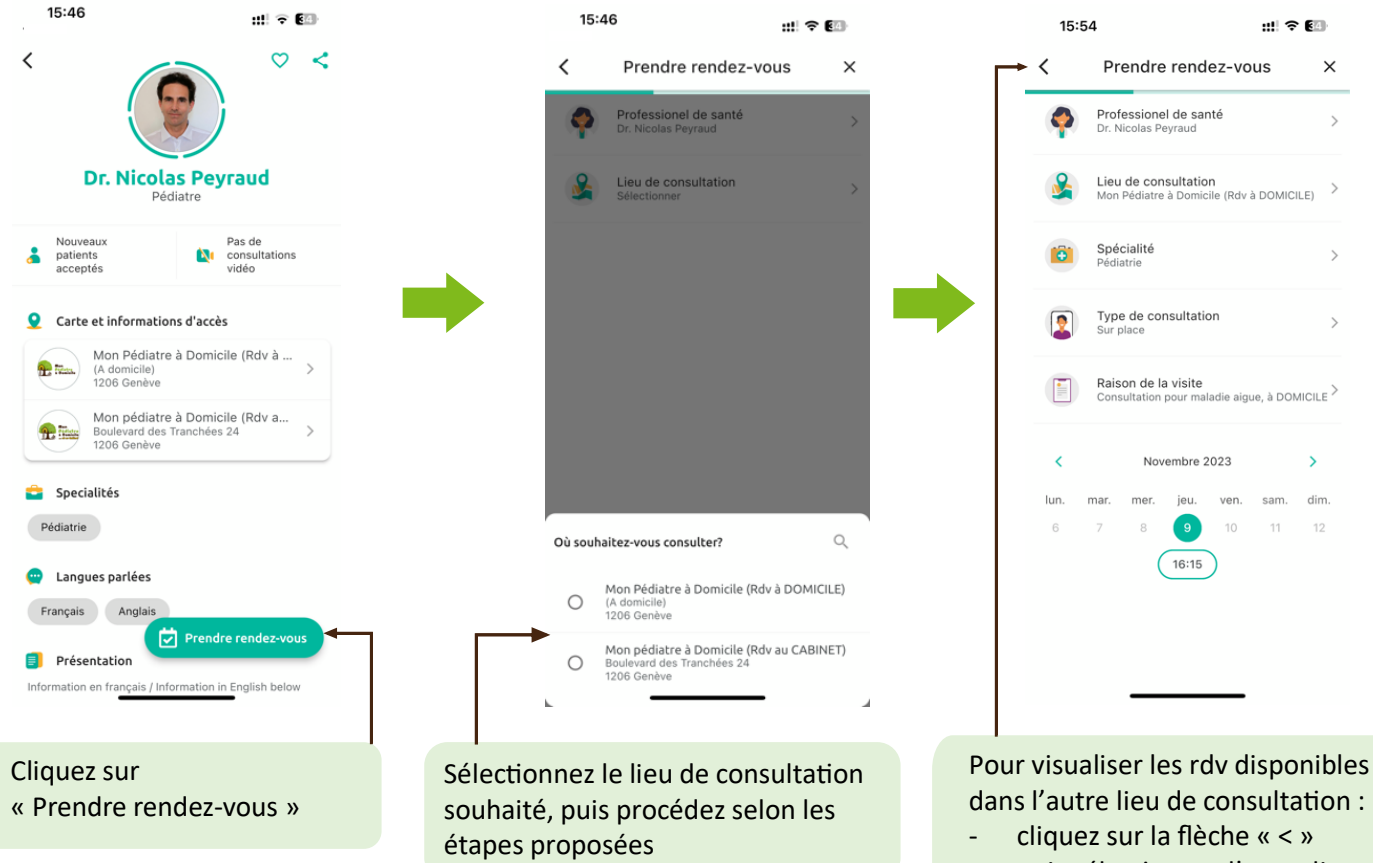

- puis sélectionnez l'autre lieu de consultation

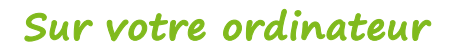

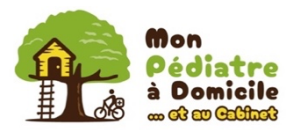

# **1-Via le site internet « monpediatreadomicile.ch »**

#### Choisissez le pédiatre souhaité : https://monpediatreadomicile.ch/#deja-patient

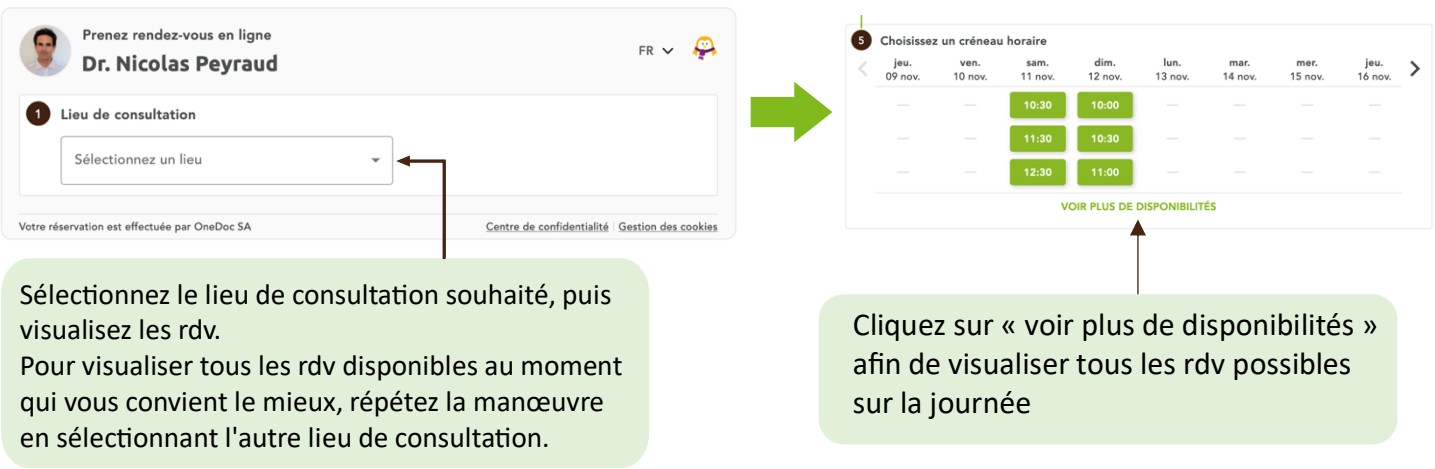

### **2-Via la version web de OneDoc**

en sélectionnant l'autre lieu de consultation.

#### Pour prendre rendez-vous avec le Dr Peyraud : https://www.onedoc.ch/fr/pediatre/geneve/pceui/dr-nicolas-peyraud

#### Pour prendre rendez-vous avec la Dre Perrin- Albu :

# https://www.onedoc.ch/fr/pediatre/geneve/pcl3v/dr-anne-perrin-albu

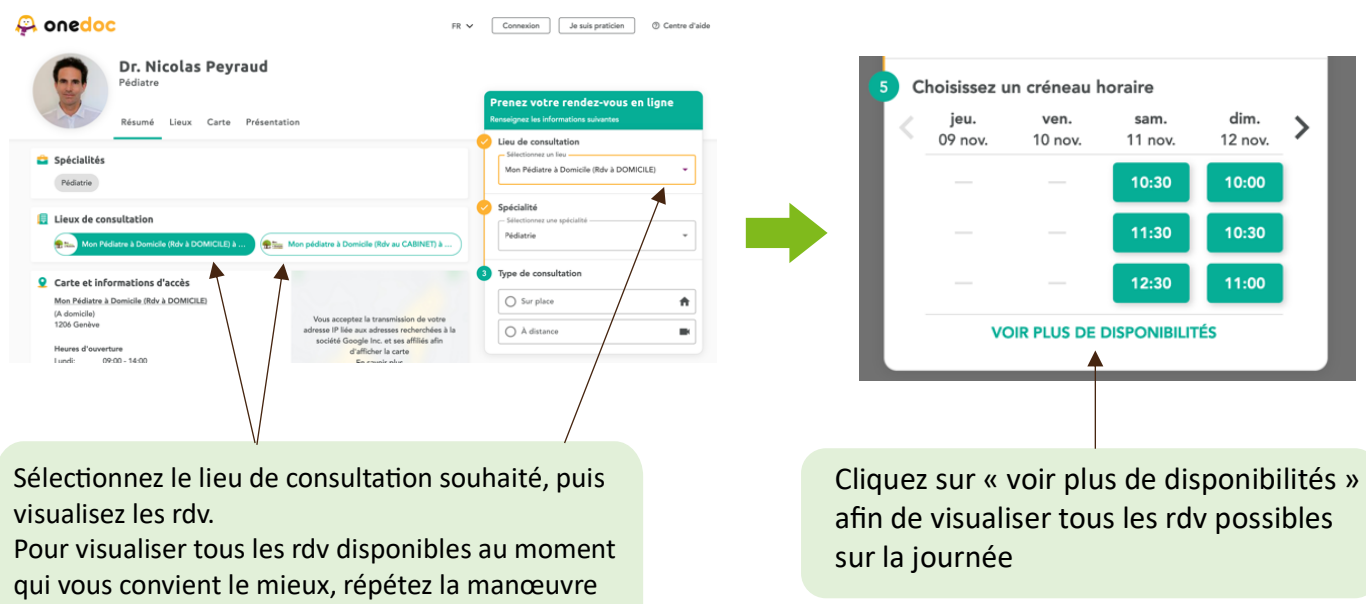